# **1. SNMPv2 및 SNMPv3 설정방법**

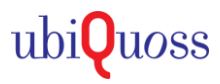

## STEP 1.

### • SNMPv2 설정

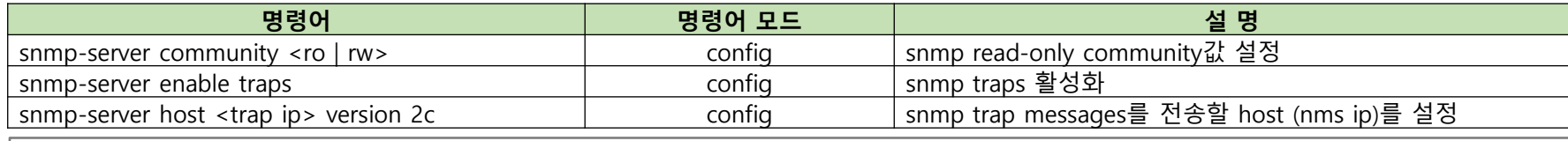

**New password: public123# (마스킹되어 입력값 보이지 않음**)

**Switch(config)# snmp-server community ro Retype new password: public123# (마스킹되어 입력값 보이지 않음**) **(snmp community key값 입력**) **Switch(config)# snmp-server enable traps** 

**Switch(config)# snmp-server host 10.4.11.246 version 2c (이벤트 발생시, snmp log trap / trap할 목적지 ip 지정)**

## STEP 2.

#### SNMPv3 설정

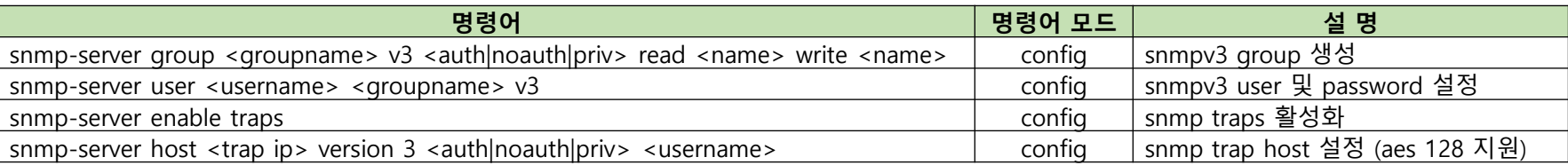

**Switch(config)# snmp-server view snmpview 1.3.6.1 included Switch(config)# snmp-server group sen\_class v3 priv read snmpview write snmpview (snmp get/set시 허용할** oid **지정**)

**Switch(config)# snmp-server enable traps Switch(config)# snmp-server host 10.4.11.238 version 3 priv sen\_class (이벤트 발생시**, snmp log trap / trap**할 목적지** ip **지정**)

**Switch(config)# snmp-server user sen\_class sen\_class v3** 

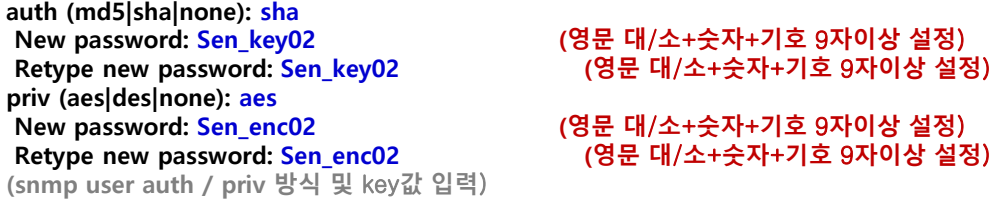